資料5

## MaaSアプリ「とべナビ」 **MaaSアプリ「とベナビ」**<br>混雑状況機能追加事業 概要

## 一般利用者への情報提供

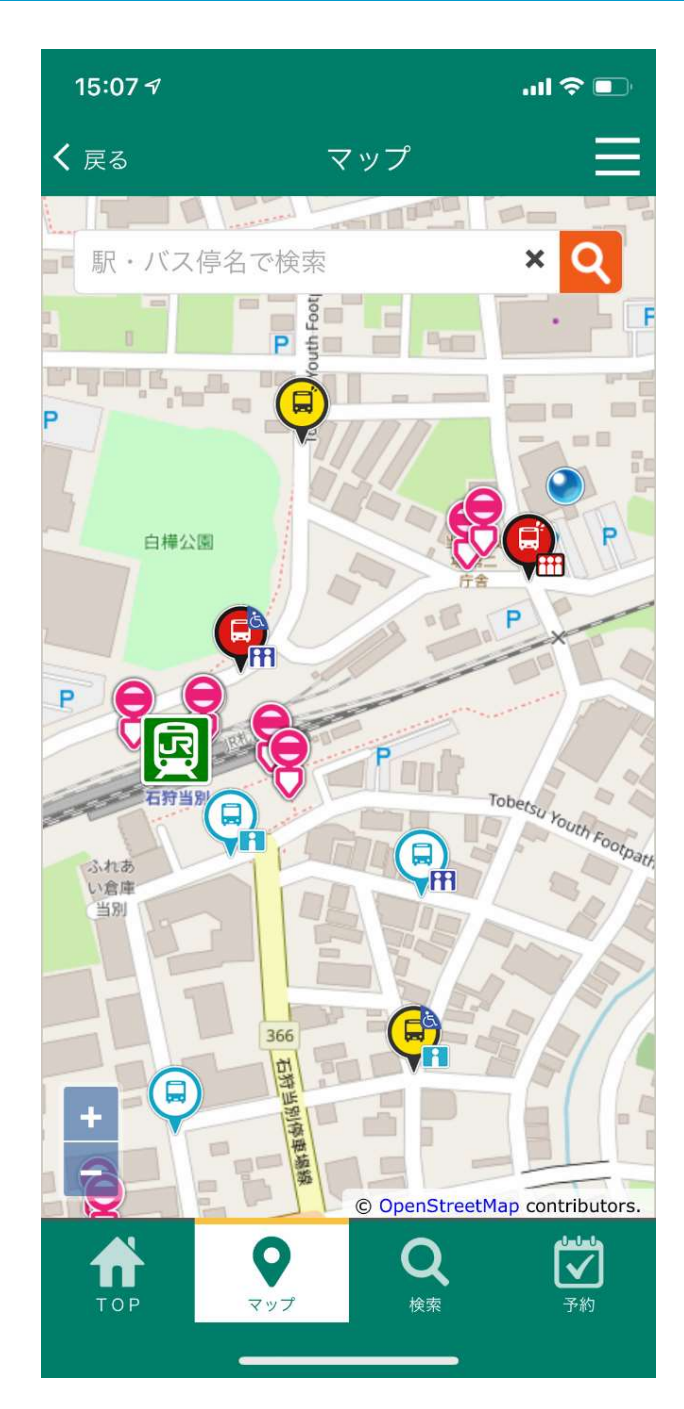

とべナビアプリのバスマップ上に表示さ れるバスアイコンに、混雑状況が追加さ れます。 (通常)(遅延)(大幅な遅延)空き **HIVHIVHI** –– やや混雑

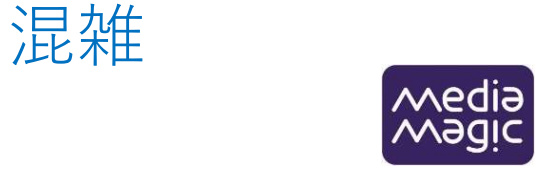

## 運行事業者での操作

車載タブレット画面上で乗務員が 「空き」、「やや混雑」、「混雑」などを選択すると、 一般利用者画面及び運行事業者管理画面に混雑状況が リアルタイムに反映されます。

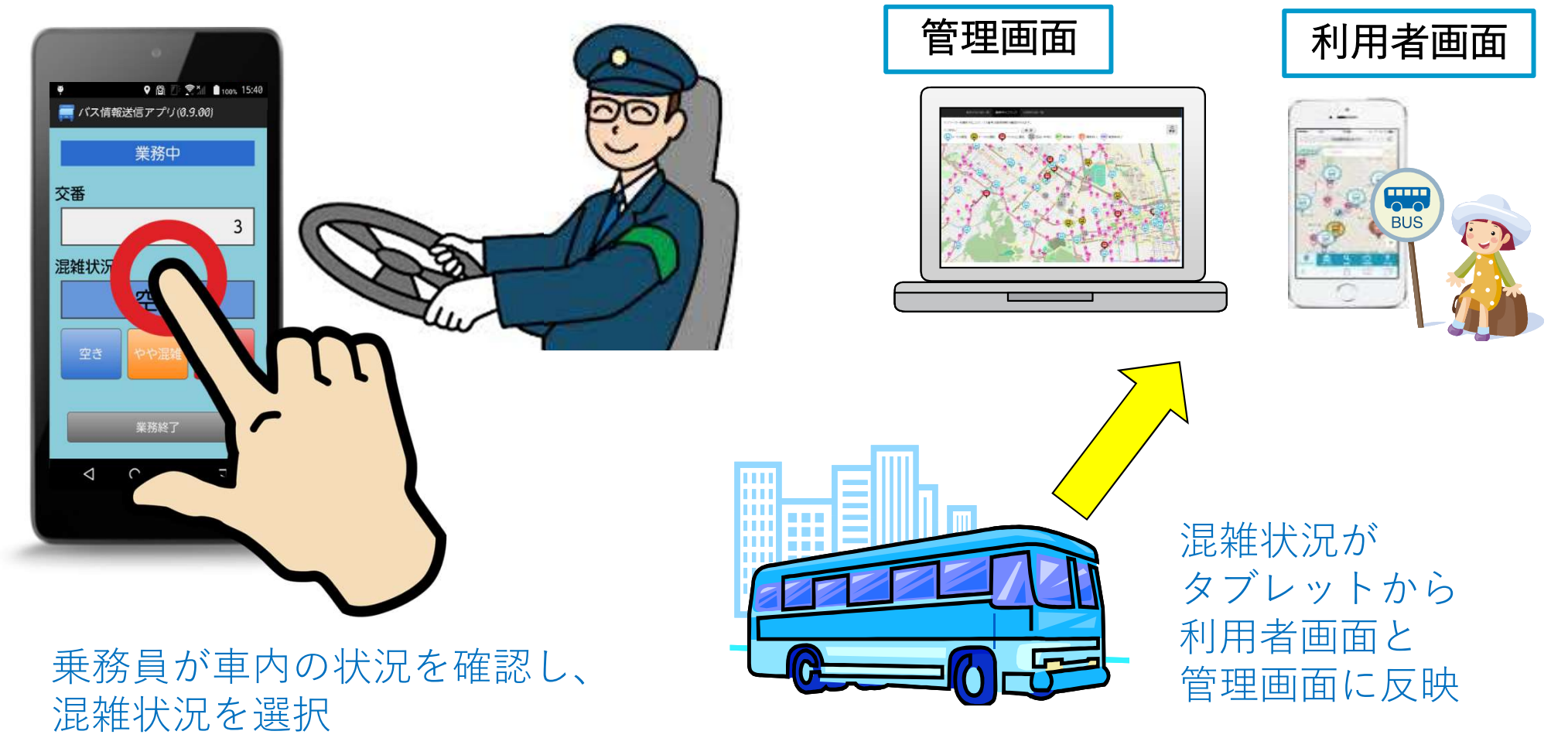